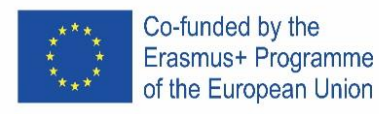

# VISUAL BASIC

# ENGLISH

**Declaration** Dim x as integer Dim x as single Dim x as double Dim x as string

**Input**  $x =$  Inputbox("Enter the number  $x$ ")

# **Calculations and formulas**

 $z = x+y$  $z = x-y$  $z = x^*y$  $z = x/y$  $z = 2 * (x-y)$ square SQR

# **Conditional command**

If Condition Then Commands 1 Else Commands 2 End If

# **Relational operators**

= equals <less than > greater than <= less than equal > = greater than <> not equal

**View results** MsgBox "result is" & str(number) Chr(13) to the next line

# **Option for more conditions**

If Condition 1 Then Commands 1 ElseIf Condition 2 then Commands 2

Else Commands n

End If

# **Cycle**

For variable = start To end [Step step] [commands] [Exit For] [commands] Next variable

# **Example 1**

*Enter the radius of the circle and calculate the content and circuit of the circle.* Public Sub cir() Dim content as Single Dim circuit as Single Dim radius as Single radius = InputBox("Enter radius") circuit =  $2 * 3.14 *$  radius content =  $3.14 *$  radius  $*$  radius MsgBox "Circuit is " + Str(circuit) MsgBox "Content is " + Str(content) End Sub

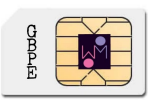

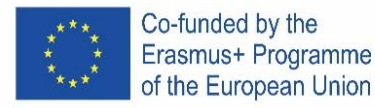

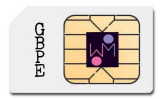

*Enter a radius of 5 m. Result: The content is 78.5. The circuit is 31.4.*

## **Example 2**

*Enter the length and width of the land and the price for 1m2. Calculate and display the area of land and the price of the land.*

Public Sub land() Dim length as Single Dim width as Single Dim priceform as Single Dim area as Single Dim priceland as Single length = InputBox("Enter length") width = InputBox("Enter width") priceform = InputBox("Enter price for m") area =  $length * width$ priceland = area \* priceform MsgBox "Area is " + Str(area) MsgBox "Price for land is " + Str(priceland) End Sub

*Enter length 50 m and width 70 m and price 0,5 euro / m2. Results: Content is 3500 m2. The price is 1750 euros.*

#### **Examples 3**

*Enter price and quantity. Calculate and Display VAT (20%), Price with VAT and Sales (Price with VAT \* pcs).* Public Sub vat() Dim price as Single Dim quantity as Single Dim vat as Single Dim sales as Single Dim pricevat as Single price = InputBox("Enter price")

quantity = InputBox("Enter quantity") vat =  $price * 0.2$ pricevat = price + vat sales =  $pricevat *$  quantity MsgBox "Vat is " + Str(vat) MsgBox "Price with vat is " + Str(pricevat) MsgBox "Sales is " + Str(sales) End Sub

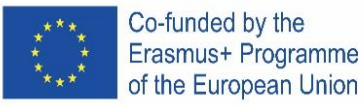

*For example price 100, pcs 20. Result: VAT is 20, Price with VAT 120 and Sales 2400.*

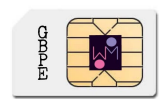

# **Examples 4**

*Enter time and track. Calculates speed in meter/second (m/s) and kilometer/hour (km/h).* Sub avgtime() Dim i as Long Dim time as Single Dim speed as Single Dim avg as Single For  $i = 1$  To 4 time = InputBox("Enter time" + Str(i)) speed = speed + time Next i avg = speed  $/4$ MsgBox "Average is " + Str(avg) End Sub

# **IF**

# **Examples 5**

*Enter the number and decide if is it positive or negative. (zero is positive)* Sub Main() Dim x as Single x = InputBox("Enter integer nubers") If  $x > 0$  Then MsgBox " The number is the positive integer " Else MsgBox " The number is the negative integer " End If End Sub

## **Examples 6**

*Enter side a and side b. Deside if it is a square a = b or a rectangle and calculate the content of the shape.* Public Sub square() Dim a as Single Dim b as Single a = InputBox("Enter a") b = InputBox("Enter b") If a = b Then MsgBox "This is square" Else MsgBox "This is rectangle" End If

content =  $a * b$ 

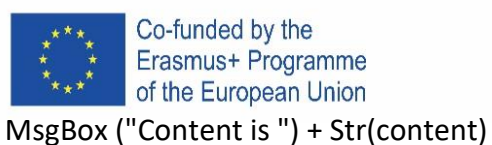

End Sub

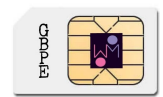

*For example: Try a = 6 and b = 7. This is a rectangle. Content is 42. Try a = 6 and b = 6. This is a square. Content is 36.*

# **Examples 7**

*Enter the number X and decide if it is between 5 and 50.* Public Sub interval() Dim x as Single x = InputBox("Enter x") If  $x \geq 5$  And  $x \leq 50$  Then

MsgBox ("The number is in the interval")

Else MsgBox ("The number is not in the interval")

End If

End Sub

*For example: Try entering number 2. Number is not in interval Try to enter the number 40. The number is in the interval.*

# **Examples 8**

*Enter two numbers A and B. If A is greater than B, calculate the difference and store it in variable C. If the numbers are equal, multiply the numbers and store in variable C. If A is less than B, calculate their sum. Display the variable C.*

Public Sub numbers() Dim A as Single Dim B as Single Dim C as Single A = InputBox("Enter a") B = InputBox("Enter b") If A > B Then  $C = A - B$ Elself  $A = B$  Then  $C = A * B$ Else  $C = A + B$ End If MsgBox ("The result is") + Str(C) End Sub

## **Examples 9**

*Enter the number of produced pieces and the price per piece and calculate the amount of payroll tax according to the table. Displays salary and tax.*

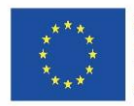

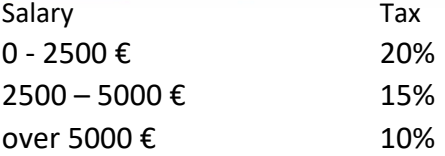

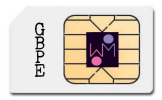

Public Sub salary() Dim pieces as Single Dim price as Single Dim salary as Single Dim tax as single pieces = InputBox("Enter pieces") price = InputBox("Enter price") salary = pieces \* price If salary > 5000 Then  $tax = salary*10%$ ElseIf salary >2500 and salary <=5000 Then tax = salary\*15% Else  $tax = salary*20%$ End If MsgBox ("The salary is") + Str(salary) MsgBox ("The tax is") + Str(tax) End Sub

# **Examples 10**

*Enter the speed and find out what penalty the driver will pay.* 50-70 km / h ……………. 50 euro 71 - 90 km / h… 100 euro Over 90 km / h… 200 euro

```
Public Sub speed()
Dim speed as Single
Dim penalty as Single
speed = InputBox("Enter speed")
If speed > 90 Then
       penalty = 200
ElseIf speed >= 70 And speed <= 90 Then
       penalty = 100
Else
       penalty = 50
End If
```
MsgBox ("The penalty is") + Str(penalty) End Sub

# **Cycle**

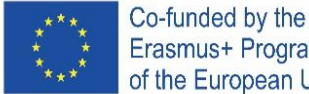

**Examples 11**

Erasmus+ Programme of the European Union

# *Enter 5 numbers. Sum of the numbers to display.*

Sub numbers () Dim i as Long Dim sum as Single Dim x as Single For  $i = 1$  To 5 x = InputBox ("Enter number") sum=  $sum + x$ Next i MsgBox "Sum of entered numbers" + str (sum) End Sub

## **Examples 12**

*Enter 4 times. Calculate and view average time.* Sub avgtime() Dim i as Long Dim time as Single Dim s as Single Dim avg as Single For  $i = 1$  To 4 time = InputBox("Enter time" + Str(i))  $s = s + time$ Next i avg =  $\frac{s}{4}$ MsgBox "Average is " + Str(avg) End Sub

## **Examples 13**

*For numbers 1 to 5, display the second power of the number.*

Sub power() Dim i as Long Dim x as Long For  $i = 1$  To 5  $x = i * i$ MsgBox "square of the number" +  $Str(i)$  + "je" +  $Str(x)$ Next i End Sub

## **Examples 14**

*Enter 6 attempts by the athlete to throw the disc and find out which was the longest.* Sub attemp() Dim i as Long Dim p as Single

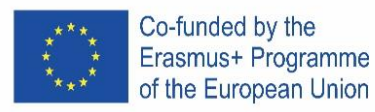

Dim max As Single  $max = 0$ For  $i = 1$  To 6 p = InputBox("enter attempt") If  $p > max$  Then  $max = p$ End If Next i MsgBox "longest attempt" + Str(max) End Sub

# **Examples 15**

*Create a program that generates 5 numbers (numbers from 1 to 49). Display the numbers.* Sub generation() Dim i As Long Dim s As String Randomize For  $i = 1$  To 5  $x = Int(Rnd() * 49) + 1$  $s = s + Str(x) + Chr(10)$ Next i MsgBox s End Sub

# **Examples 16**

*Generate 10 numbers from 1 to 6 to view and see how many times the number "6" was generated.* Dim i As Long Dim s As String Dim p As Integer Randomize For  $i = 1$  To 10  $x = Int(Rnd() * 6) + 1$  $s = s + Str(x) + Chr(10)$ If  $x = 6$  Then  $p = p + 1$ End If Next i MsgBox s MsgBox " Numbers 6 were generated " + Str(p) End Sub

# **CZECH**

**Deklarace** Dim x as integer Dim x as single

#### **Relační operátory**

= equals <less than > greater than <= less than equal > = greater than <> not equal

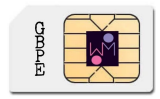

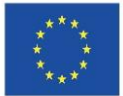

Erasmus+ Programme of the European Union Dim x as double

Co-funded by the

Dim x as string

# **Vstup**

 $x =$  Inputbox(, Enter the number  $x''$ )

# **Výpočty a vzorce**

 $z = x+y$  $z = x-y$  $z = x^*y$  $z = x/y$  $z = 2 * (x-y)$ square SQR

# **Dvě a více podmínek**

If Condition 1 Then Commands 1 ElseIf Condition 2 then Commands 2

Else Commands n End If

## **Příklad 1**

...

Zadej poloměr kruhu a vypočti obsah a obvod. Zadej poloměr 5 m. Výsledek. Obsah je 78,5. Obvod je 31.4.

## **Příklad 2**

Zadej délka a šířku pozemku a cena za 1m<sup>2</sup>. Vypočítej plochu pozemku a cenu pozemku. Zadej délku 50 m a šířku 70 m a cena 0,5 euro/m<sup>2</sup>. Obsah je 3500 m<sup>2</sup>. Cena je euro.

## **Příklad 3**

Zadej cenu a počet ks. Zobraz Slevu (ve výši 20 %), Cenu po slevě a Tržby (Cena po slevě \*počet ks). Například cena 100, počet ks 20. DPH je 20, Cena s DPH 120 a Tržby 2400.

#### **Příklad 4**

Zadejte čas a dráhu. Vypočítejte rychlost v metrech/sekundu (m/s) a kilometrech/hodinu (km/h).

## **IF**

## **Příklad 5**

Zadejte číslo a rozhodněte, zda je kladné nebo záporné. (nula je kladná)

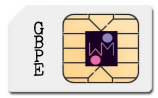

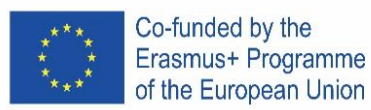

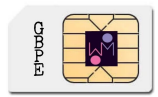

#### **Příklad 6**

Zadejte stranu a a stranu b. Určete, zda se jedná o čtverec a = b nebo obdélník a vypočítejte obsah obrazce.

#### **Příklad 7**

Zadejte číslo X a zjistěte, zda je v intervalu od 5 do 50.

Nápověda: If A <= 5 And Cislo <= 50 Then Zkus zadat číslo 2. Číslo není v intervalu Zkus zadat číslo 40. Číslo je v intervalu.

#### **Příklad 8**

Zadejte dvě čísla A a B. Pokud je A větší než B, vypočítejte rozdíl a uložte jej do proměnné C. Pokud se čísla rovnají, čísla vynásobte a uložte do proměnné C. Pokud je A menší než B, vypočítejte jejich součet. Zobrazte proměnnou C.

#### **Příklad 9**

Zadejte počet vyrobených kusů a cenu za kus a vypočítejte výši daně ze mzdy dle tabulky. Zobrazuje plat a daň.

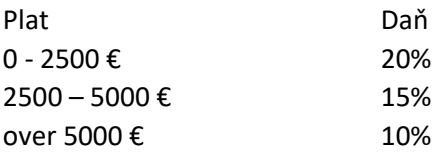

#### **Příklad 10**

Zadejte rychlost a zjistěte, jakou pokutu řidič zaplatí.

50-70 km / h ……………. 50 euro 71 - 90 km / h… 100 euro Over 90 km / h… 200 euro

#### **Cycle**

**Příklady 11** Zadejte 5 čísel. Zobrazte součet čísel.

**Příklady 12** Zadejte 4x čas. Vypočítejte a zobrazte průměrný čas.

#### **Příklady 13**

U čísel 1 až 5 zobrazte druhou mocninu čísla.

#### **Příklady 14**

Zadejte 6 pokusů v hodu disku a zjistěte, který byl nejdelší.

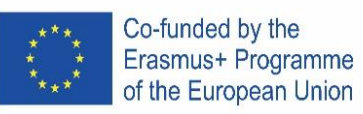

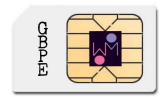

**Příklady 15**

Vytvořte program, který vygeneruje 5 čísel (čísla od 1 do 49). Zobrazte čísla.

# **Příklady 16**

Vygenerujte 10 čísel od 1 do 6, zobrazte je a zjistěte, kolikrát bylo vygenerováno číslo "6".

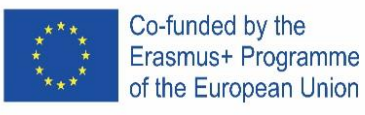

# PORTUGAL

**Declaração** Dim x as integer Dim x as single Dim x as double Dim x as string

**Input**  $x =$  Inputbox( $n$ , Enter the number  $x''$ )

# **Cálculos e fórmulas**

 $z = x+y$   $z = x-y$   $z = x^*y$   $z = x/y$ 

 $z = 2 * (x-y)$  square SQR

# **Opção para mais condições**

If Condition 1 Then Commands 1 ElseIf Condition 2 then Commands 2

...

Else Commands n

End If

# **Ciclo**

For variable = start To end [Step step] [commands] [Exit For] [commands] Next variable

# **Exemplo 1**

Inserir o raio de um círculo e calcular a área e o perímetro do círculo. Insira um raio de 5 m. Resultado: o conteúdo é 78,5. O perímetro é 31,4.

# **Exemplo 2**

Insira o comprimento e a largura de um terreno e o preço por 1m2. Calcule e exiba a área do terreno bem como o preço do terreno. Insira comprimento de 50 m, largura de 70 m e o preço de 0,5 euro / m2. O valor da área de 3.500 m2. O preço é de 7.000 euros.

# **Exemplo 3**

Insira o preço e a quantidade. Calcular e exibir o IVA (20%), Preço com IVA e Vendas (Preço com IVA \* pcs). Por exemplo, preço 100, pcs 20. O IVA é 20, Preço com IVA 120 e Vendas 2400.

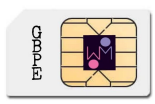

# **Operadores relacionais**

= equals <less than > greater than <= less than equal > = greater than <> not equal

**Visualizar resultados** 

MsgBox "result is" & z Chr(13) to the next line

# **Estruturas condicionais**

If Condition Then Commands 1 Else Commands 2 End If

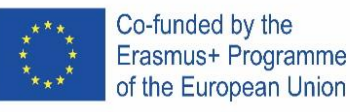

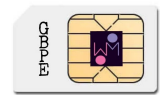

## **Exemplo 4**

Inserir o tempo e a distância percorrida. Calcular a velocidade em metro/segundo (m / s) e em quilómetro/hora (km / h)

#### **Estruturas condicionais IF**

#### **Exemplo 5**

Digite o número e decida se é positivo ou negativo. (zero é positivo)

## **Exemplo 6**

Insira o lado A e o lado B. Decida se é um quadrado, A = B, ou um retângulo e calcule o valor da área. Tente A = 6 e B = 7. Este é um retângulo. O valor da área é 42. Tente A = 6 e B = 6. Este é um quadrado. O valor da área é 36.

#### **Exemplo 7**

Digite o número X e decida se ele está entre 5 e 50.

Ajuda:

Se A <= 5 e Número <= 50, então

Tente inserir o número 2. O número não está no intervalo Tente digitar o número 40. O número está no intervalo.

#### **Exemplo 8**

Insira dois números A e B. Se A for maior que B, calcule a diferença e armazene-a na variável C. Se os números são iguais, multiplique os números e armazene na variável C. Se A for menor que B, calcule sua soma. Exibir o valor da variável C.

#### **Exemplo 9**

Insira o número de peças produzidas (P) e o preço por peça (S) e calcule o valor do imposto sobre a folha de pagamento de acordo com a tabela. Exibir salário e os impostos. salário do funcionário mais de 2500 euros ................ 20% de 10.000 a 25.000 euros ........... 15% até 10.000 euros ........................... 10%

#### **Exemplo 10**

Insira a velocidade e descubra qual a multa que o motorista pagará. 50-70 km / h ……………. 50 euros 71 - 90 km / h… 100 euros Mais de 90 km / h… 200 euros

## **CICLOS (ESTRUTURAS DE CONTROLO)**

**Exemplo 11**  Digite 5 números. Soma dos números e mostra o resultado.

#### **Exemplo 12**

Digite 4 vezes o tempo em segundos. Calcule e visualize o valor da média.

#### **Exemplo 13**

Para os números de 1 a 5, exiba a segunda potência do número.

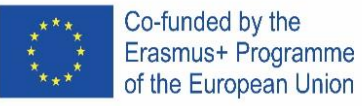

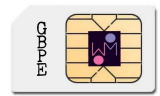

# **Exemplo 14**

Digite 6 tentativas de um atleta para lançar o disco e descubra qual foi a do maior lançamento.

# **Exemplo 15**

Crie um programa que gere 5 números (números de 1 a 49). Mostre os números.

# **Exemplo 176**

Gere 10 números de 1 a 6 para visualizar e ver quantas vezes o número "6" foi gerado.

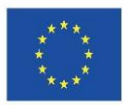

# ICELAND

**Skilgreiningar** Dim x as integer Dim x as single Dim x as double Dim x as string

#### **Inntak**

 $x =$  Inputbox("Sláið inn töluna x")

#### **Reikniaðgerðir og föll**

 $z = x+y$  $z = x-y$  $z = x^*y$  $z = x/y$  $z = 2 * (x-y)$ square SQR

## **Skilyrðissetningar**

If Skilyrði Then Skipanir 1 Else Skipanir 2 End If

## **Fleiri skilyrði**

If Skilyrði 1 Then Commands 1 ElseIf Skilyrði 2 then Skipanir 2 ... Else Skipanir n

End If

## **Lykkjur**

For breyta = upphafsgildi To lokagildi [Step þrep] [skipanir] [Exit For] [skipanir] Next breyta

## **Dæmi 1**

Sláið inn radíus (geisla) hrings og reiknið flatarmál og ummál hringsins. Sláið inn radíusinn 5 m. Útkoma: Flatarmálið er 78,5. Ummálið er 31,4.

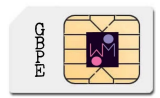

#### **Samanburðarvirkjar**

= jafnt og < minna en > stærra en <= minna en eða jafnt og > = stærra en eða jafnt og <> ekki jafnt og

## **Skoða útkomur**

MsgBox "útkoman er " & z Chr(13) fara í næstu línu

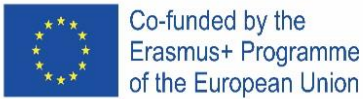

Co-funded by the

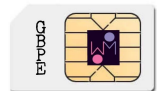

# **Dæmi 2**

Sláið inn lengd og breidd landskika og verð á 1m<sup>2</sup>. Reiknið og birtið flatarmál landskikans og verð hans. Sláið inn lengdina 50, breiddina 70m og verðið 0,5 € / m<sup>2</sup>. Flatarmálið er 3500 m2. Verðið er 7000 €.

# **Dæmi 3**

Sláið inn verð og fjölda. Reiknið og birtið vsk. (20%), verð með vsk. og söluverð (verð með vsk. \* fjöldi). Til dæmis verð 100, fjöldi 20.

Vsk. er 20, verð með vsk. er 120 og söluverð er 2400.

## **Dæmi 4**

Sláið inn tíma og vegalengd. Reiknið hraða í metrum á sekúndu (m/s) og kílómetrum á klukkustund (km/klst).

## **IF**

# **Dæmi 5**

Sláið inn tölu og ákvarðið hvort hún er jákvæð eða neikvæð. (núll er jákvæð)

## **Dæmi 6**

Sláið inn hliðarlengd A og hliðarlengd B. Ákvarðið hvort þetta er ferningur A=B eða rétthyrningur og reiknið flatarmál formsins.

Prófið A = 6 og B = 7. Þetta er rétthyrningur. Flatarmálið er 42. Prófið A = 6 og B = 6. Þetta er ferningur. Flatarmálið er 36.

#### **Dæmi 7**

Sláið inn tölu X og ákvarðið hvort hún er milli 5 og 50. Aðstoð: If A <= 5 and Number <= 50 Then Prófið að slá inn töluna 2. Talan er ekki á bilinu. Prófið að slá inn töluna 40. Talan er á bilinu.

## **Dæmi 8**

Sláið inn tvær tölur A og B. Ef A er stærri en B reiknið mismuninn og látið breytuna C taka það gildi. Ef tölurnar eru jafnar reiknið margfeldi þeirra og látið breytuna C taka það gildi. Ef A er minna en B reiknið summu þeirra. Birtið breytuna C.

Aðstoð

## **Dæmi 9**

Sláið inn fjölda framleiddra eininga (P) og verð á einingu (S) og reiknið launatengd gjöld samkvæmt töflunni. Birtir laun og launatengd gjöld.

Laun starfsmanns 0 - 2500 €................. 20%

2500 – 5000 €.......... 15% upp að 5000 €.......... 10%

## **Dæmi 10**

Sláið inn hraða og ákvarðið sektina sem ökumaðurinn þarf að greiða. 50 – 70 km/klst......... 50€ 71 – 90 km/klst....... 100€ Yfir 90 km/klst ........ 200€

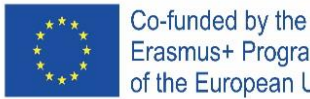

Erasmus+ Programme<br>of the European Union **Lykkjur**

# **Dæmi 11** Sláð inn 5 tölur. Birtið summu talnanna.

**Dæmi 12** Sláið inn 4 tíma. Reiknið og birtið meðaltíma.

# **Dæmi 13**

Fyrir tölurnar 1 til 5 birtið annað veldi tölunnar.

# **Dæmi 14**

Sláið inn 6 tilraunir kringlukastara og ákvarðið hver var lengst.

# **Dæmi 15**

Skrifið forrit sem býr til 5 tölur (tölur frá 1 til 49). Birtið tölurnar.

# **Dæmi 16**

Búið til 10 tölur frá 1 til 6 og birtingar og ákvarðið hve oft talan "6" var búin til.

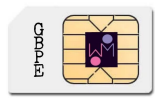

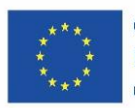

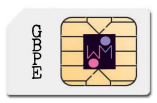

# ITALY

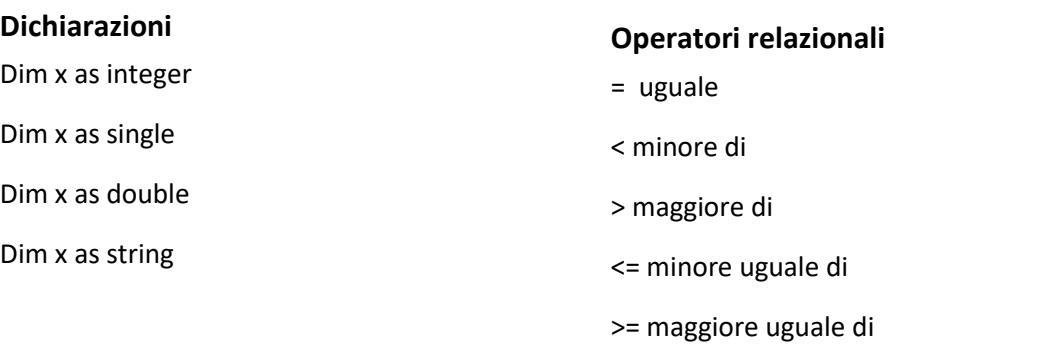

#### **Input**

 $x =$  Inputbox("Enter the number  $x$ ")

# **Calcoli e formule**

 $z = x+y$  $z = x-y$  $z = x^*y$  $z = x/y$  $z = 2 * (x-y)$ square SQR

# **Comandi condizionali**

If Condition Then Commands 1 Else Commands 2 End If

# **Opzioni per più di una condizione**

If Condition 1 Then Commands 1 ElseIf Condition 2 then Commands 2

#### ... Else

 Commands n End If

## **Esempio 1**

Inserisci il raggio del cerchio e calcola l'area e la circonferenza del cerchio. Inserisci un raggio pari a 5m. Risultato: L'area è pari a 78.5, la circonferenza è pari a 31.4.

# MsgBox "result is" & z Chr(13) to the next line

**Visualizzazione dei risultati**

<> diverso da

Cycle For variable = start To end [Step step] [commands] [Exit For] [commands] Next variable

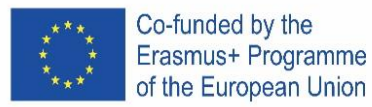

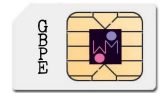

#### **Esempio 2**

Inserisci lunghezza e larghezza del terreno ed il costo per  $1m^2$ . Calcola e indica l'area del terreno ed il suo prezzo.

Inserisci una lunghezza di 50m e una larghezza di 70m e un costo di 0,5 Euro/m<sup>2</sup>. L'area ès 3500 m<sup>2</sup>. Il suo prezzo è di 7.000,00 Euro.

#### **Esempio 3**

Inserisci prezzo e quantità. Calcola e indica l'IVA (20%), il prezzo unitario con IVA e l'importo totale della vendita (prezzo IVA inclusa \* pcs).

Ad esempio prezzo unitario 100, pcs 20.

L'importo IVA è 20, il prezzo IVA inclusa 120 e l'importo totale della vendità è 2400.

#### **Esempio 4**

Inserisci tempo e percorso. Calcola la velocità in metri/secondo (m/s) e kilometri/ora (km/h).

#### **IF**

#### **Esempio 5**

Inserisci un numero e decidi se è positivo o negativo. (zero è positivo)

#### **Esempio 6**

Inserisci il lato A e il lato B. Definisci se è un quadrato A=B o un rettangolo e calcola l'area. Prova con A=6 e B=7. Questo è un rettangolo. L'area è 42. Prova con A=6 e B=6. Questo è un quadrato. L'area è 36.

#### **Esempio 7**

Inserisci un numero X e definisci se è compreso fra 5 e 50. Aiuto: If X>=5 e X<= 50 Then Prova inserendo il numero 2. Il valore non appartiene all'intervallo. Prova inserendo il numero 40. Il valore appartiene all'intervallo.

#### **Esempio 8**

Inserisci due numeri A e B. Se A è maggiore di B, calcola la differenza e assegnane il valore alla variabile C. Se i numeri sono uguali, moltiplicali tra loro e assegnane il valore alla variabile C. Se A è minore di B, calcola la loro somma e assegnane il valore alla variabile C. Indica la variabile C.

#### **Esempio 9**

Inserisci il numero di pezzi prodotti (P) e il compenso unitario (S) e calcola l'ammontare dell'imposta salariale da applicare secondo la tabella. Indica il compenso totale e la relativa imposta. Imposta salariale

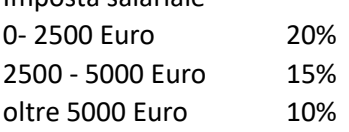

#### **Esempio 10**

Inserisci la velocità e determina l'importo della multa che il conducente dovrà pagare.

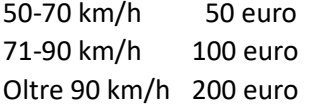

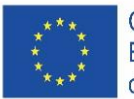

# **Cycle**

**Esempio 11** Inserisci 5 numeri. Indica il valore della somma.

#### **Esempio 12**

Inserisci 4 tempi. Calcola e indica la media dei tempi.

#### **Esempio 13**

Per valori da 1 a 5, indica il quadrato del valore dato.

#### **Esempio 13**

Determina quali degli 8 numeri interi inseriti sono maggiori di 0.

#### **Esempio 14**

Inserisci 6 risultati ottenuti dagli atleti del lancio del disco e determina quale sia stato il più lungo.

## **Esempio 15**

Crea un programma per generare 5 numeri (valori da 1 a 49). Indica i valori ottenuti.

#### **Esempio 16**

Genera 10 numeri da 1 a 6 per verificare e mostrare quante volte venga generato il "6".

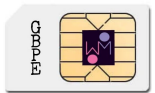

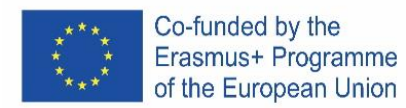

# **SPAIN**

**Ejemplo s de Instrucciones**

#### **Tomando una Entrada**

 $x =$  Inputbox(, Enter the number  $x''$ )

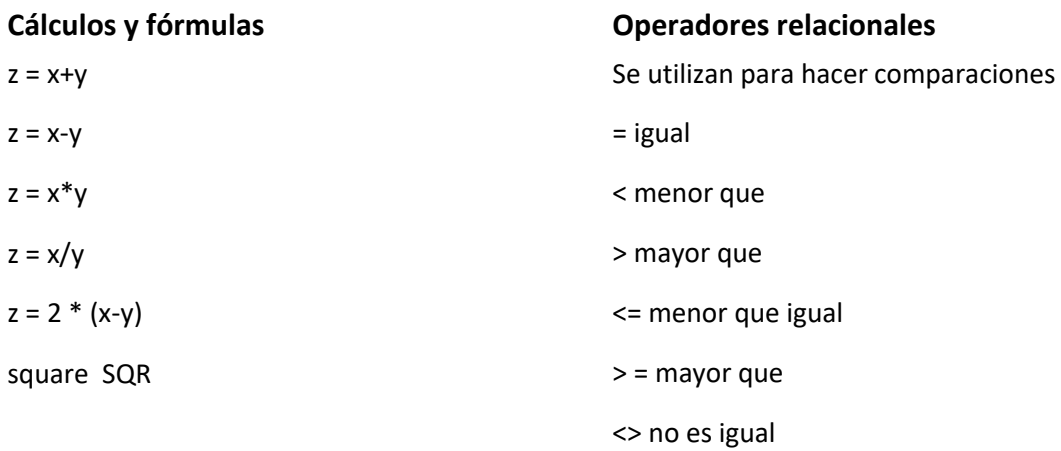

## **Crear una Caja de texto para ver los resultados**

MsgBox "el resultado es" & z Chr (13) a la siguiente línea

#### **Bucles**

## **Comando condicional if o si**

For variable = start To end [Step step] *[commands]* If *Condition* Then *Commands 1* Else *Commands 2* End If **Explicación del si**  Si se cumple la condición *Condition* entonces Ejecuta los Comandos *Commands 1* Si no Ejecuta los Comandos *Commands* 2

*[Exit For] [commands]* Next variable

**Si queremos introducir más condiciones usamos el comando elsif** If Condition 1 Then Commands 1 ElseIf Condition 2 then Commands 2 ... Else Commands n End If

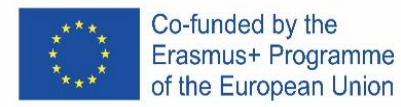

#### **La Explicación de esta estructura es**

Repetir tantas veces como va desde los valores *start* hasta *end* En cada ciclo actualiza el valor de la variable *variable* y ejecuta los comandos *commands* si aparece *[Exit For]* sal del bucle Ejercicios y ejemplos propuestos

#### **Ejemplo 1**

Crea una caja para ingresar el radio del círculo y calcule el área y circunferencia del círculo. Introduzca un radio de 5 m. Resultado: el contenido es 78,5. El circuito es 31,4.

## **Ejemplo 2**

Crea una caja para ingresar el largo y ancho del terreno y el precio por 1m2. Calcule y muestre el área de la tierra y el precio de la tierra.

Introduzca la longitud 50 my la anchura 70 my el precio 0,5 euro / m2. El contenido es de 3500 m2. El precio es de 7000 euros.

#### **Ejemplo 3**

Crea una caja para ingresar precio y cantidad de un producto. Calcular y mostrar IVA (20%), precio con IVA y ventas (precio con IVA \* uds.).

Por ejemplo, precio 100, 20 unidades. El IVA es 20, Precio con IVA 120 y Ventas 2400.

#### **Ejemplo 4**

Crea una caja para ingresar el tiempo y espacio recorrido por un vehiculo. Calcula la velocidad en metros / segundo (m / s) y kilómetros / hora (km / h).

## **Ejemplo s con Condicional Si**

## **Ejemplo 5**

Crea una caja para ingresar el el número y decida si es positivo o negativo. (cero es positivo)

## **Ejemplo 6**

Crea una caja para ingresar el el lado A y el lado B. Decida si es un cuadrado A = B o un rectángulo y calcule el contenido de la forma.

Prueba A = 6 y B = 7. Este es un rectángulo. El contenido es 42.

Prueba A = 6 y B = 6. Este es un cuadrado. El contenido es 36.

## **Ejemplo 7**

Crea una caja para ingresar el número X y decida si está entre 5 y 50. Ayuda : Si A <= 5 y Número <= 50 Entonces Intente ingresar el número 2. El número no está en el intervalo Intente ingresar el número 40. El número está en el intervalo.

#### **Ejemplo 8**

Crea una caja para ingresar el dos números A y B. Si A es mayor que B, calcule la diferencia y guárdela en la variable C. Si los números son iguales, multiplique los números y guárdelos en la variable C. Si A es menor que B, calcule su suma. Muestre la variable C.

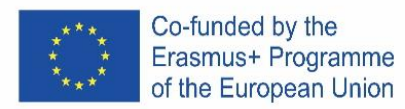

# **Ejemplo 9**

Crea una caja para ingresar el el número de piezas producidas (P) y el precio por pieza (S) y calcule el monto del impuesto sobre la nómina de acuerdo con la tabla. Muestra salario e impuestos. Empleado asalariado

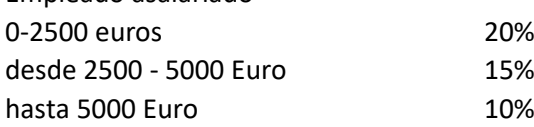

# **Ejemplo 10**

Crea una caja para ingresar el la velocidad y descubra qué penalización pagará el conductor.

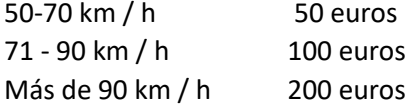

# **Ejemplo s con Bucles**

#### **Ejemplo 11**

Crea un bucle que muestre una una caja para ingresar el 5 números. Y Suma los números.

## **Ejemplo 12**

Crea un bucle que muestre una caja para ingresar el 4 veces el tiempo de un atleta . Calcule y muestra el tiempo promedio.

## **Ejemplo 13**

Crea un bucle que para los números del 1 al 5, muestre la segunda potencia del número.

## **Ejemplo 14**

Crea una caja para ingresar los 6 intentos del atleta para lanzar el disco y averigüe cuál fue el más largo.

## **Ejemplo 15**

Cree un programa que genere 5 números (números del 1 al 49). Muestra los números.

## **Ejemplo 16**

Genere 10 números del 1 al 6 para ver y ver cuántas veces se generó el número "6".